# Інструкція з використання LifeQuality Jeweller

Оновлено 16 Листопада, 2022

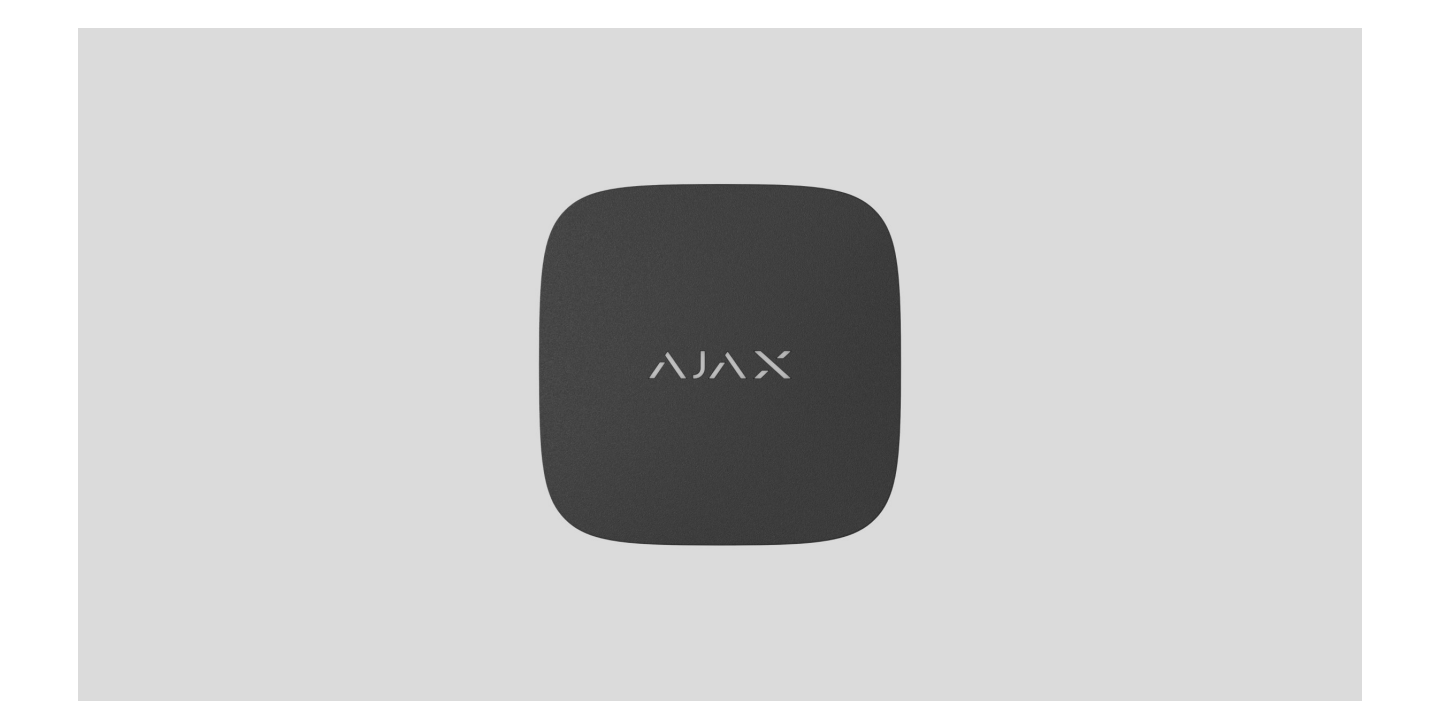

**LifeQuality Jeweller** — бездротовий датчик якості повітря. Вимірює температуру, рівень вологості та концентрацію СО $_2$  (вуглекислого газу) у приміщенні. Повідомляє про зміну якості повітря за допомогою світлодіодного індикатора, а також cповіщень у застосунках Ajax.

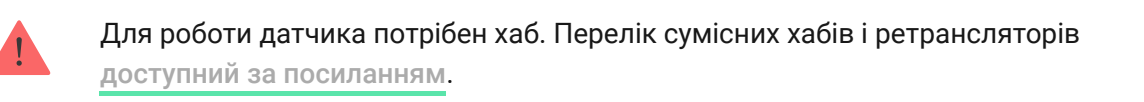

LifeQuality працює у складі системи безпеки Ajax, зв'язуючись із хабом двома захищеними радіопротоколами Jeweller і Wings: для передавання показань сенсорів датчик використовує Jeweller, а Wings відповідає за передавання резервної копії даних. Дальність зв'язку з хабом за відсутності перешкод — до 1700 метрів.

#### [Придбати LifeQuality Jeweller](https://ajax.systems/ua/products/lifequality/)

### Функціональні елементи

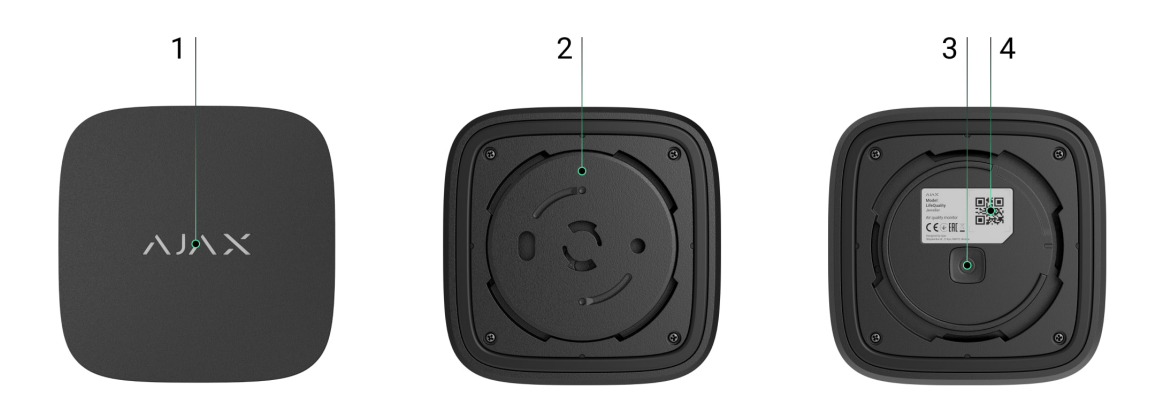

- **1.** Світлодіодний індикатор із сенсорною кнопкою. Повідомляє про якість повітря та інші події датчика.
- **2.** Кріпильна панель SmartBracket. Щоб зняти панель, проверніть її проти годинникової стрілки.
- **3.** Кнопка вмикання/вимикання.
- **4.** QR-код та ідентифікатор (серійний номер) пристрою. Використовується для під'єднання до системи безпеки Ajax.

### Принцип роботи

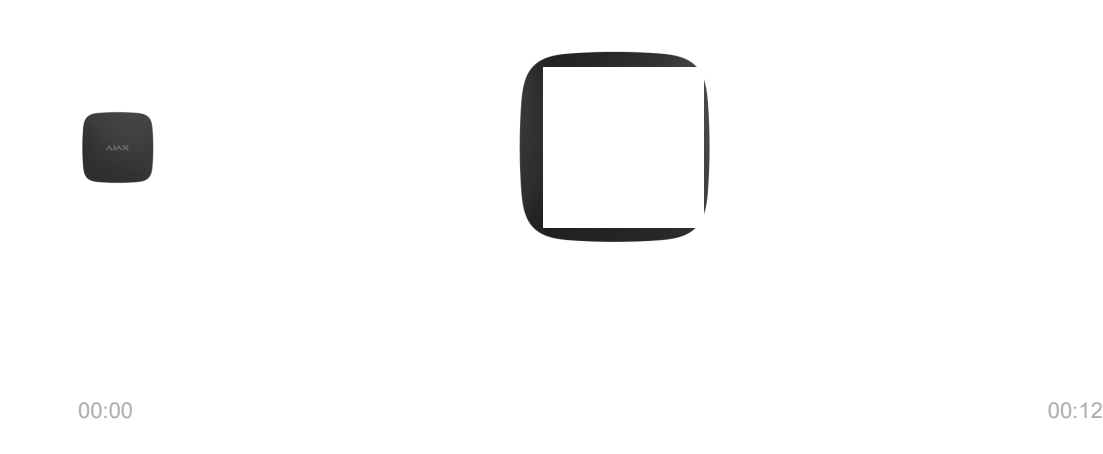

**LifeQuality Jeweller** — це бездротовий датчик якості повітря. Датчик моніторить показники температури, вологості та концентрації СО $_{\rm 2}$ 

(вуглекислого газу), вимірюючи їх раз на хвилину.

Показання LifeQuality доступні у застосунках Ajax на вкладці **Пристрої** . [PRO або користувач з правами адміністратора](https://support.ajax.systems/uk/accounts-and-permissions/) може задати комфортні значення температури, вологості та CO $_2$  (вуглекислого газу). Якщо показники не відповідають заданому значенню, користувачі хаба отримають сповіщення з точною вказівкою, який параметр відхилився від норми. Це допомагає створити оптимальний мікроклімат у приміщенні, вчасно реагуючи на показання датчика.

Пристрої автоматизації Ајах можуть реагувати на зміни показників [LifeQuality та виконувати задані користувачем дії за допомогою](https://ajax.systems/ua/scenarios/)  сценаріїв автоматизації.Наприклад, реле WallSwitch може увімкнути систему опалення, якщо температура опустилася до мінімуму (заданого у налаштуваннях). У разі використання LifeQuality разом із пристроями автоматизації Ajax, системами припливної вентиляції, зволожувачами повітря та кондиціонерами, у приміщенні легко підтримувати комфортний мікроклімат.

### Сенсор температури та вологості

За вимірювання температури та вологості відповідає вбудований у LifeQuality комбінований датчик SHT40 із цифровими сенсорами від швейцарського виробника Sensirion. Датчик встановлений в ізольованій області плати, щоб унеможливити вплив інших компонентів пристрою на показання. Це забезпечує точність вимірювань: похибка показань температури становить ±0,2°C, а вологості – ±1,8%.

LifeQuality надає точніші показання температури, ніж інші пристрої Ajax. Тому, якщо в системі є LifeQuality, у вкладці **Кімнати**  у застосунках Ajax відображатиметься температура, що вимірюється LifeQuality. Значення температури інших пристроїв не враховуватимуться**.** Показання мікроклімату кімнати враховуватимуть лише вимірювання інших пристроїв LifeQuality, прив'язаних до цієї кімнати.

# Сенсор CO 2

За вимірювання концентрації CO $_2$  відповідає вбудований у LifeQuality недисперсійний інфрачервоний датчик Sunrise від шведського виробника Senseair. Цей вид датчиків захищений від помилкових показань, які можуть виникати через пари різних речовин, аерозолів або парфумів.

Принцип роботи датчика ґрунтується на виявленні зміни інтенсивності інфрачервоного випромінювання. До камери датчика природним шляхом надходить повітря, крізь яке пропускається випромінювання інфрачервоною лампою. Стінки камери дають змогу інфрачервоному променю відбиватися та мігрувати до інфрачервоного сенсора, який поглинає випромінювання. Завдяки особливій технології покриття всередині камери точність вимірювань становить ± (30 + 3%) ppm.

Під час міграції камерою інтенсивність випромінювання змінюється за рахунок поглинання молекулами вуглекислого газу частини цього випромінювання. Коли промінь сягає інфрачервоного сенсора і поглинається, датчик точно дізнається концентрацію вуглекислого газу в повітрі.

### Зберігання даних

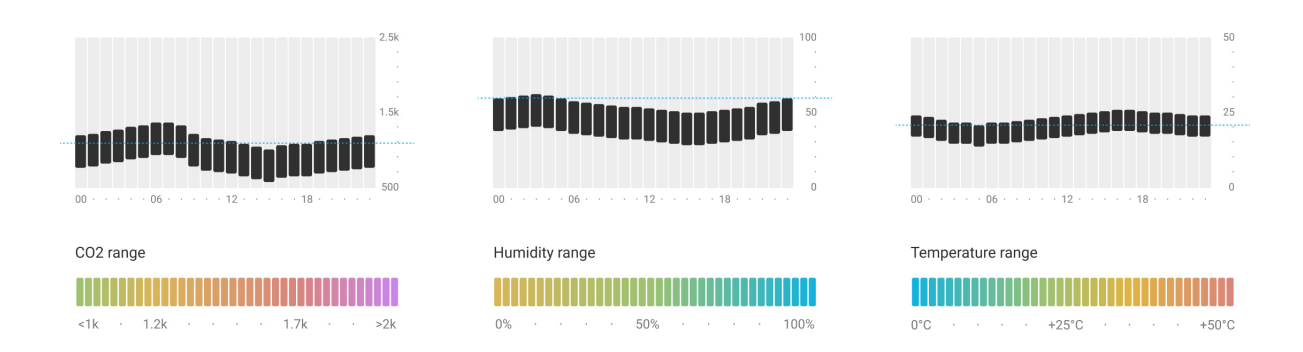

Датчик вимірює температуру, рівень вологості та концентрацію CO $_2$  рази на хвилину. У застосунках Ajax користувачі можуть переглянути як поточні показання LifeQuality, так і їхню історію. Історія показань представлена у вигляді графіків. Вони зображають тенденцію зміни обраного показника за останню годину, день, тиждень, місяць чи рік. Система безпеки Ajax зберігає ці дані на хмарному сервері Ajax Cloud до 2 років.

LifeQuality також має вбудовану пам'ять, яка дає датчику змогу зберігати вимірювані показання до 72 годин у разі втрати зв'язку з хабом або ретранслятором радіосигналу. Після відновлення зв'язку всі значення надсилаються до застосунків Ajax і синхронізуються з графіками показань.

# Калібрування

LifeQuality має функцію автоматичного калібрування сенсора CO $_{\rm 2}$ . Це дає змогу завжди передавати точні показання концентрації вуглекислого газу у приміщенні. У цьому разі сенсор температури та вологості проходить калібрування на етапі виробництва та не потребує додаткового калібрування.

Вбудований сенсор СО $_{\rm 2}$  калібрується раз на 1–14 днів без участі користувача або інженера монтажу. LifeQuality автоматично вибирає період калібрування залежно від умов у приміщенні. Якщо датчик використовується в приміщенні, що не провітрюється, його потрібно калібрувати вручну раз на 2-3 тижні. Калібрування можна запустити вручну в застосунках Ajax.

#### Як запустити калібрування сенсора СО $_{\rm 2}$  вручну

### Протоколи передачі даних Jeweller та Wings

**Jeweller** та **Wings** — бездротові протоколи для швидкого та надійного двостороннього зв'язку між хабом та приєднаними пристроями. Для передавання подій та виміряних значень використовується технологія Jeweller. А Wings потрібен, щоб у разі втрати зв'язку датчик передав хабу резервну копію даних, коли зв'язок відновиться.

Протоколи підтримують блокове шифрування з плаваючим ключем та розпізнавання пристроїв у кожному сеансі зв'язку для запобігання саботажу та підміні.

Для контролю зв'язку з пристроями системи та відображення їх статусів у застосунках Ajax передбачено систему опитувань хаб — датчик із [частотою від 12 до 300 секунд. Частота опитування задається](https://support.ajax.systems/uk/accounts-and-permissions/) **PRO або** користувачем з правами адміністратора у налаштуваннях хаба.

[Дізнатися більше про Jeweller](https://ajax.systems/ua/radio-range/)

### Передавання подій на пульт

Система безпеки Ajax може передавати тривоги та події в застосунок для моніторингу PRO Desktop, а також на пульт централізованого спостереження (ПЦС) у форматах **SurGard (Contact ID)**, **SIA DC-09 (ADM-CID), ADEMCO 685** та інших протоколів[.](https://support.ajax.systems/uk/hub-cms-support/)

### [До яких ПЦС під'єднується Ajax](https://ajax.systems/ua/connecting-to-cms/)

На ПЦС передаються лише події про втрату зв'язку між LifeQuality та хабом (або ретранслятором радіосигналу). Використовуйте PRO Desktop, якщо бажаєте отримувати всі події розумного датчика якості повітря.

Адресність пристроїв Ajax дає змогу надсилати у PRO Desktop та на ПЦС не лише події, але й тип пристрою, присвоєне йому ім'я, віртуальну кімнату та охоронну групу. Перелік параметрів, які передаються, може різнитися залежно від типу ПЦС і обраного протоколу зв'язку з пультом.

Iдентифікатор та номер шлейфу (зони) датчика доступний у його станах.

### Додавання в систему

### Перед додаванням пристрою

- **1.** Встановіть [застосунок Ajax](https://ajax.systems/ua/software/).
- **2.** [Створіть обліковий запис](https://support.ajax.systems/uk/faqs/how-to-create-the-ajax-account/), якщо ви його не маєте.
- **3[.](https://ajax.systems/ua/products/lifequality/specs/)** Додайте у застосунок **сумісний з датчиком хаб**. Задайте потрібні налаштування та створіть хоча б одну віртуальну кімнату.
- **4.** Переконайтеся, що хаб увімкнений і має доступ до інтернету: через Ethernet, Wi-Fi і/або мобільну мережу. Зробити це можна в застосунку Ajax або подивившись на світлодіодний індикатор хаба: він має світитися білим або зеленим кольором.

**5.** Переконайтеся, що хаб не оновлюється та знятий з-під охорони, перевіривши стан у застосунку Ajax.

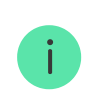

[Під'єднати LifeQuality до хаба може](https://support.ajax.systems/uk/accounts-and-permissions/)  PRO або користувач із правами . адміністратора

Для під'єднання до хаба LifeQuality має перебувати в зоні покриття радіомережіхаба. Для роботи через **ретранслятор радіосигналу** спочатку під'єднайте LifeQuality до хаба, а потім під'єднайте датчик до ретранслятора. Зробити це можна у налаштуваннях ретранслятора.

# Як під'єднати LifeQuality Jeweller до хаба

- **1.** Відкрийте [застосунок Ajax](https://ajax.systems/ua/software/).
- **2.** [Виберіть потрібний хаб, якщо у вас їх кілька або ви користуєтесь](https://ajax.systems/ua/software/#engineers)  PRO . застосунком Ajax
- **3.** Перейдіть у вкладку **Пристрої** . Натисніть **Додати пристрій**.
- **4.** Вкажіть назву пристрою.
- **5.** Відскануйте QR-код хаба або введіть ідентифікатор вручну. QR-код знаходиться на задній частині корпусу та пакованні пристрою. Ідентифікатор пристрою можна знайти під QR-кодом.
- 6. Виберіть віртуальну кімнату та охоронну групу (якщо ввімкнено режим ). груп
- **7.** Натисніть **Додати**  почнеться зворотний відлік.

Якщо на хаб вже додано максимальну кількість пристроїв, за спроби додавання в застосунку Ajax ви отримаєте сповіщення про перевищення ліміту пристроїв. Кількість пристроїв, які можна під'єднати до хаба, залежить від [моделі централі](https://ajax.systems/ua/hub-compare/).

**8.** Увімкніть LifeQuality, затиснувши кнопку ввімкнення/вимкнення на 3 секунди. Запит на сполучення з хабом передається лише у разі

ввімкнення датчика. Якщо датчик не під'єднався до хаба, спробуйте ще раз через 5 секунд.

Датчик не під'єднається до хаба, якщо вони працюють на різних радіочастотах. Радіочастотний діапазон пристроїв залежить від регіону продажу. Щоб дізнатися про радіочастотний діапазон ваших пристроїв, зверніться до [служби технічної підтримки](mailto:support@ajax.systems).

Після під'єднання LifeQuality з'явиться у списку пристроїв хаба в застосунку Ajax. Оновлення статусів пристрою залежить від встановленого у налаштуваннях **Jeweller** або **Jeweller/Fibra** періоду опитування. Значення за початкових налаштувань — 36 секунд.

LifeQuality працює лише з одним хабом. Після під'єднання до нового хаба датчик перестає передавати дані на попередній хаб. Після додавання на новий хаб LifeQuality не буде видалено з переліку пристроїв старого хаба. Це треба зробити вручну в застосунку Ajax.

### Індикація

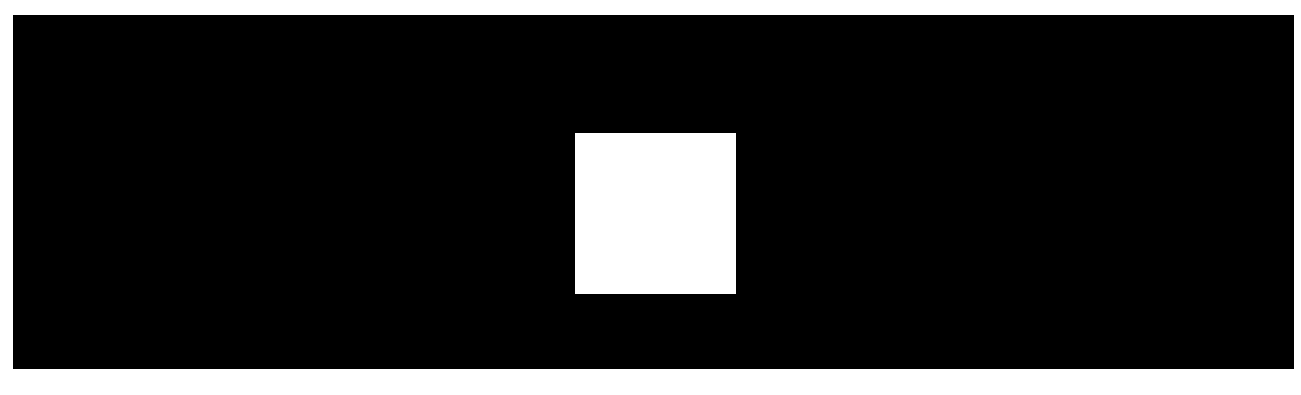

00:00 00:08

Світлодіодний індикатор LifeQuality за допомогою підсвічування може сповіщати про деякі стани датчика, а також про якість повітря.

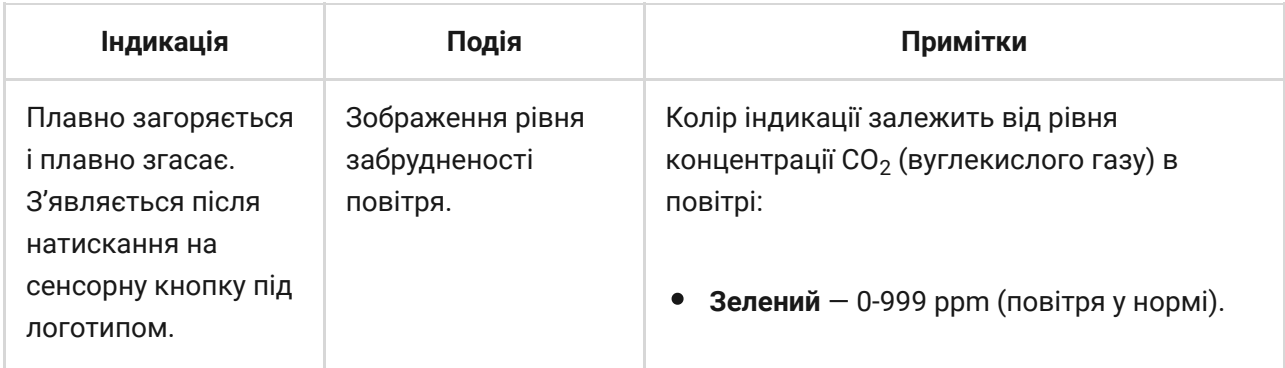

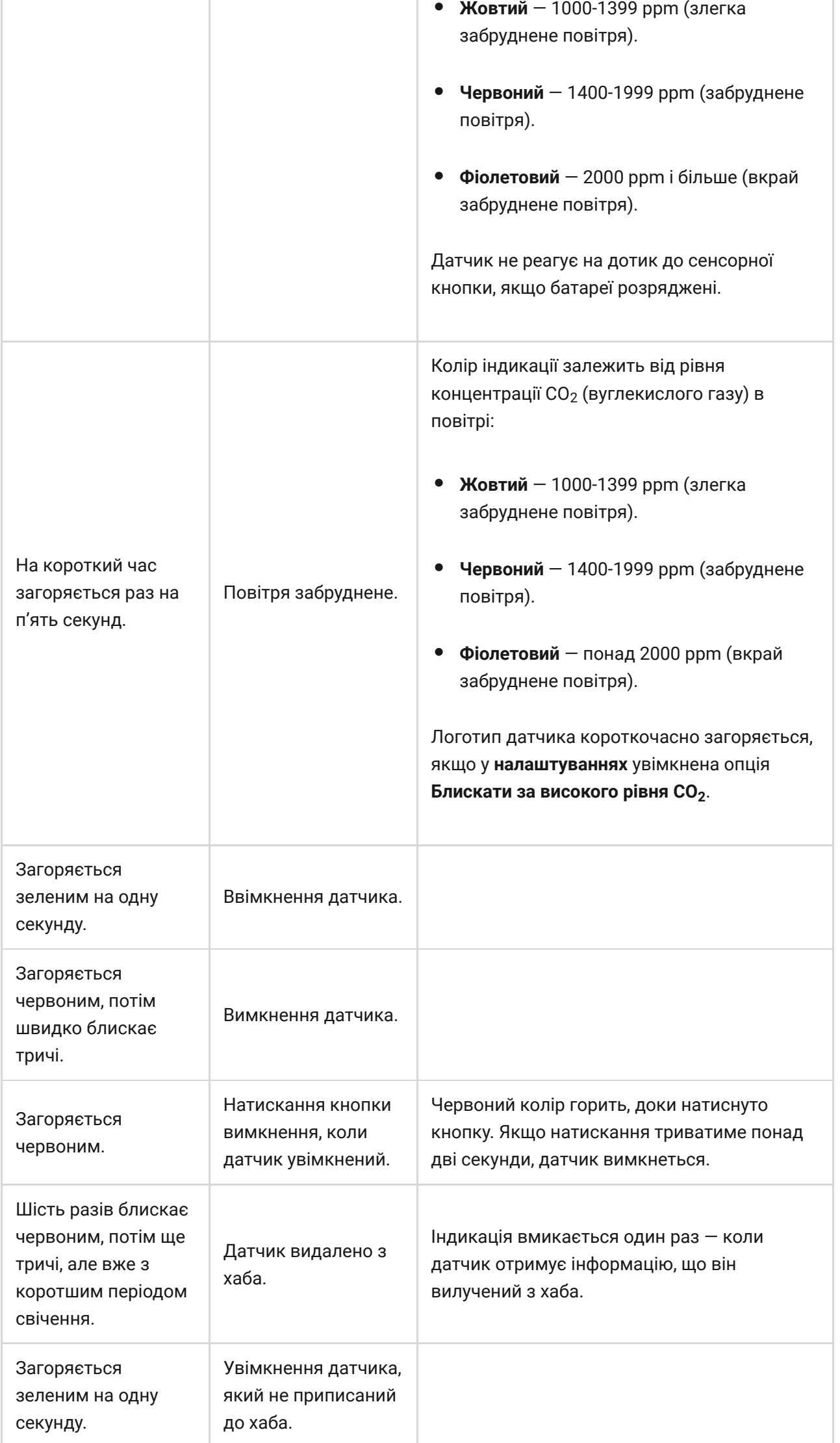

ı

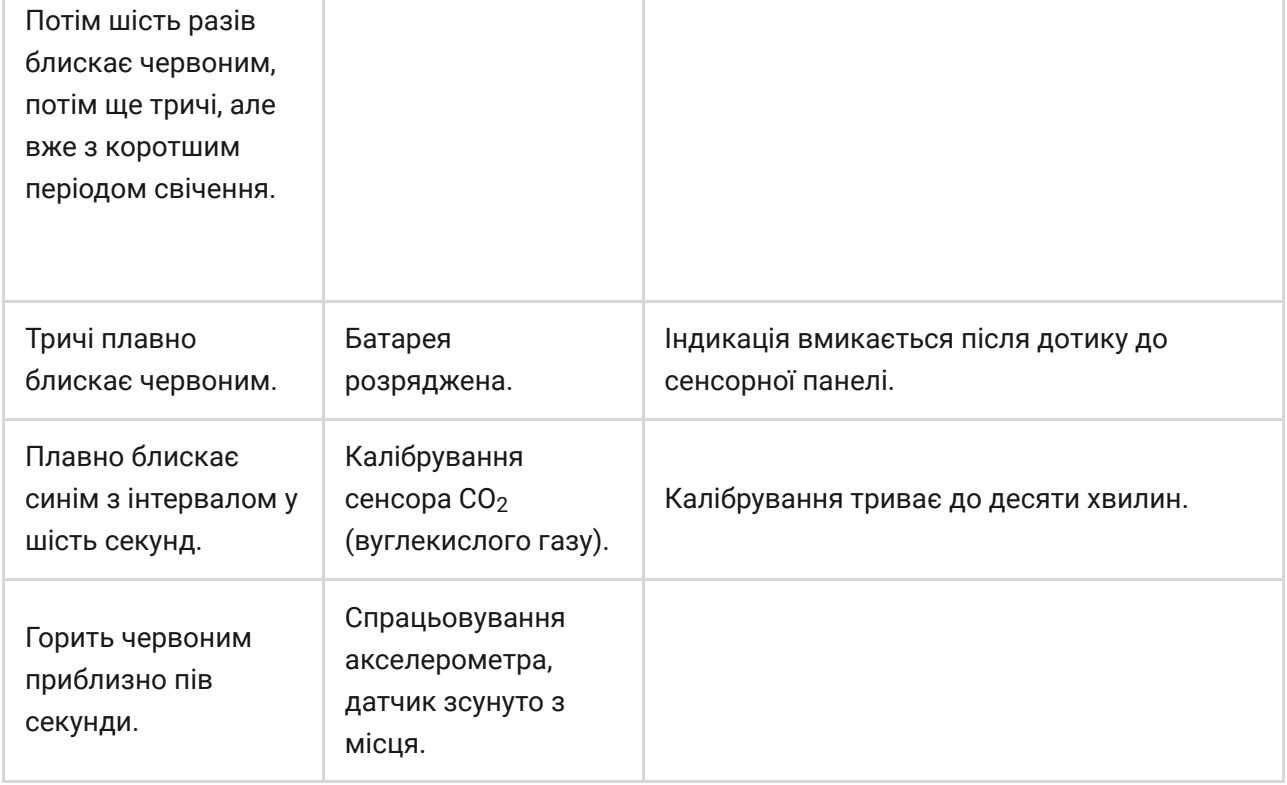

### Тестування працездатності

У системі безпеки Ajax передбачено тести для вибору оптимального місця встановлення пристроїв. Для LifeQuality доступні **тести рівня сигналу Jeweller** і **Wings**. Тест допомагає визначити рівень і стабільність сигналу в місці встановлення пристрою.

#### **Щоб запустити тест, у застосунку Ajax:**

- **1.** [Виберіть потрібний хаб, якщо у вас їх кілька або ви користуєтесь](https://ajax.systems/ua/software/#engineers)  PRO . застосунком Ajax
- **2.** Перейдіть до меню **Пристрої** .
- **3.** Виберіть **LifeQuality**.
- **4.** Перейдіть до налаштувань, натиснувши на іконку шестерні  $\,\mathbb{\widetilde{Q}}$ .
- **5.** Виберіть потрібний тест рівня сигналу.
- **6.** Запустіть і проведіть тест, користуючись підказками застосунка.

Тести починаються не миттєво, але не більш ніж через час одного періоду опитування «хаб — пристрій». Значення за початкових налаштувань — 36 секунд. Змінити період опитування пристроїв можна в меню **Jeweller** (чи **Jeweller/Fibra**) у налаштуваннях хаба.

### Іконки

Іконки показують деякі стани LifeQuality, а також виміряні показники якості повітря. Переглянути їх можна у застосунках Ajax у вкладці **Пристрої** .

### Іконки станів

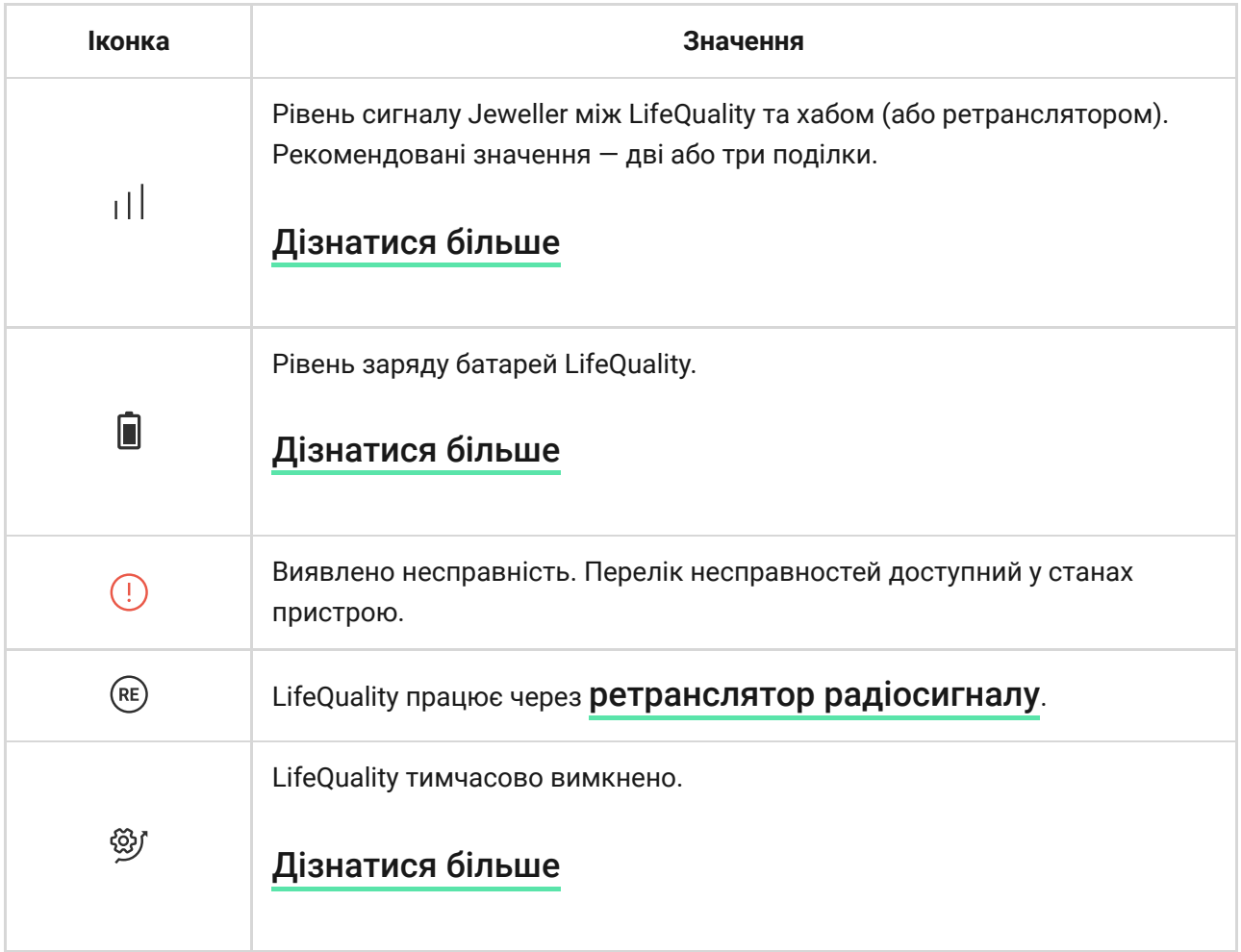

# Іконки показників якості повітря

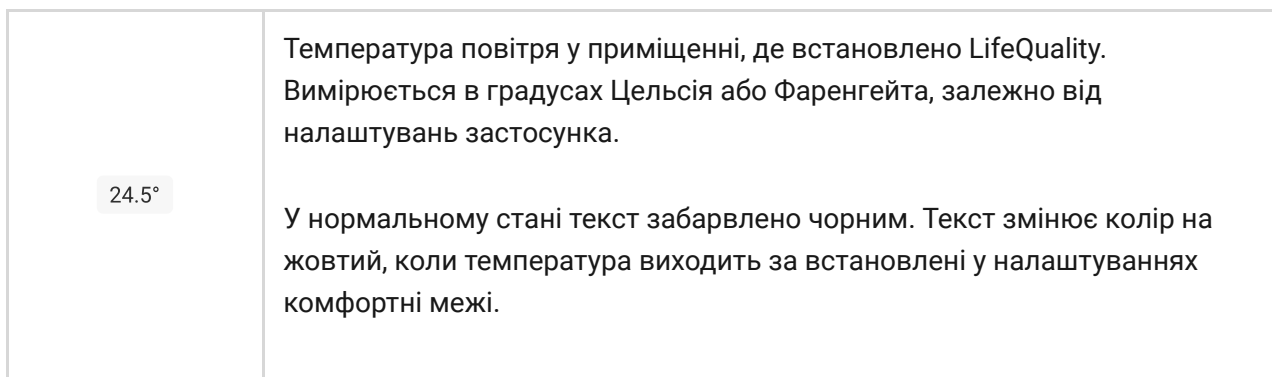

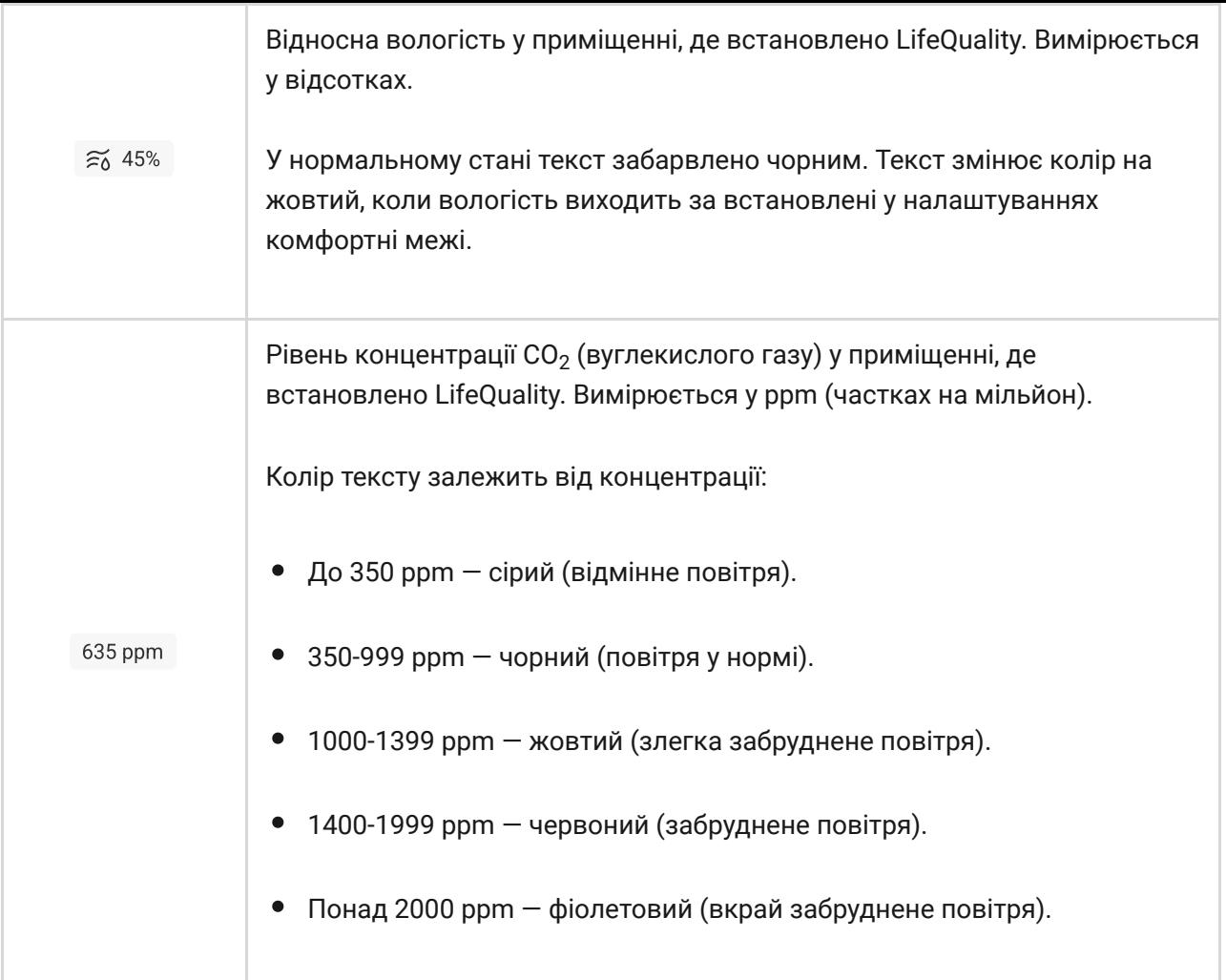

### <span id="page-11-0"></span>Стани

Стани містять інформацію про пристрій та його робочі параметри. Стани LifeQuality можна побачити в застосунках Ajax. Для цього:

- **1.** Відкрийте застосунок Ajax.
- **2.** [Виберіть потрібний хаб, якщо у вас їх кілька або ви користуєтесь](https://ajax.systems/ua/software/#engineers)  PRO . застосунком Ajax
- **3.** Перейдіть у вкладку **Пристрої** .
- **4.** Виберіть LifeQuality у списку.

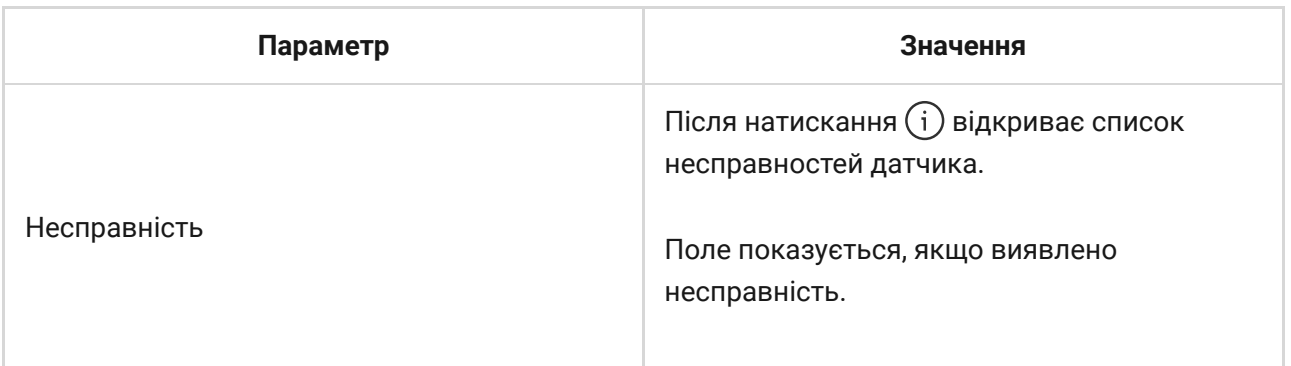

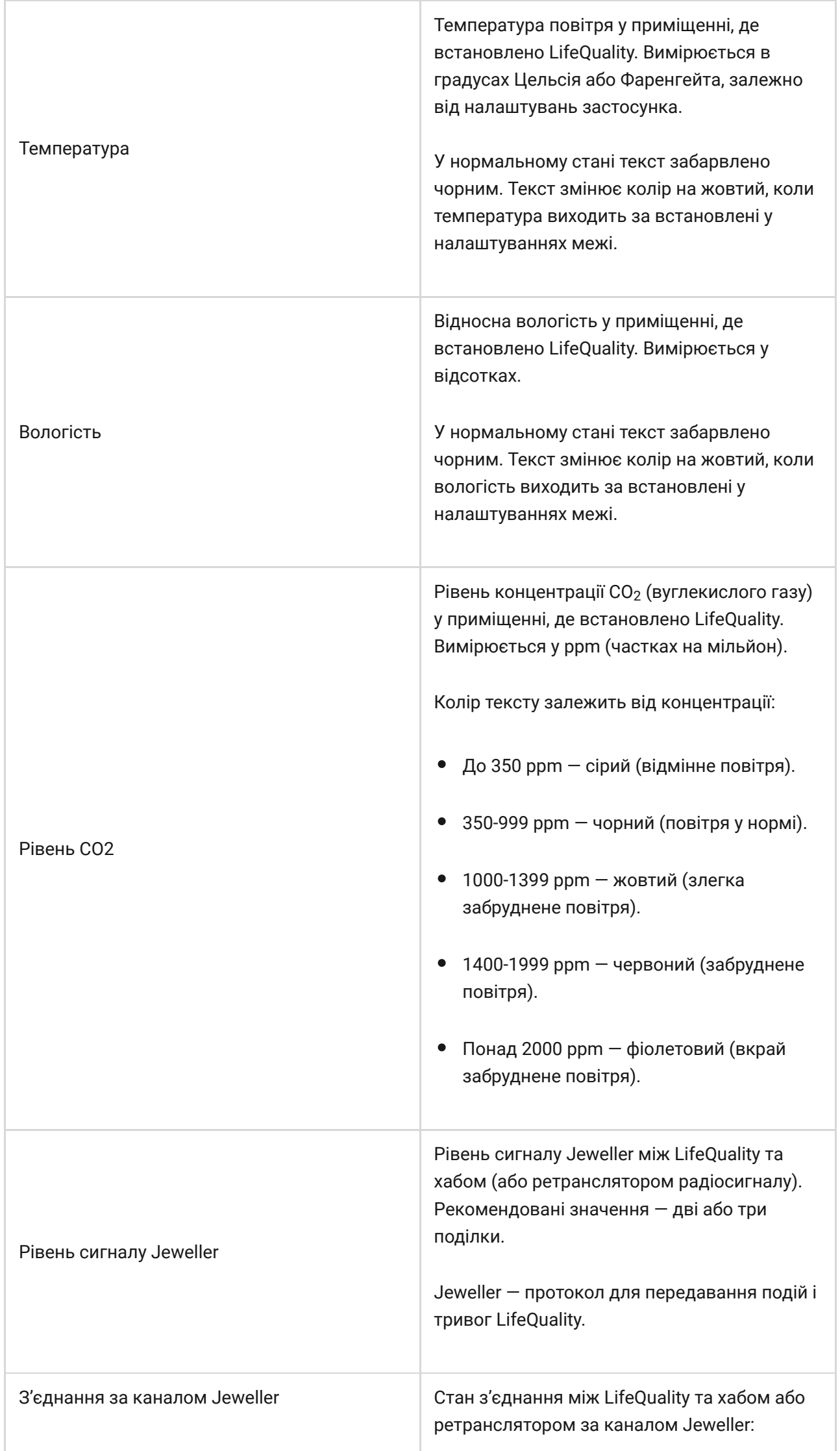

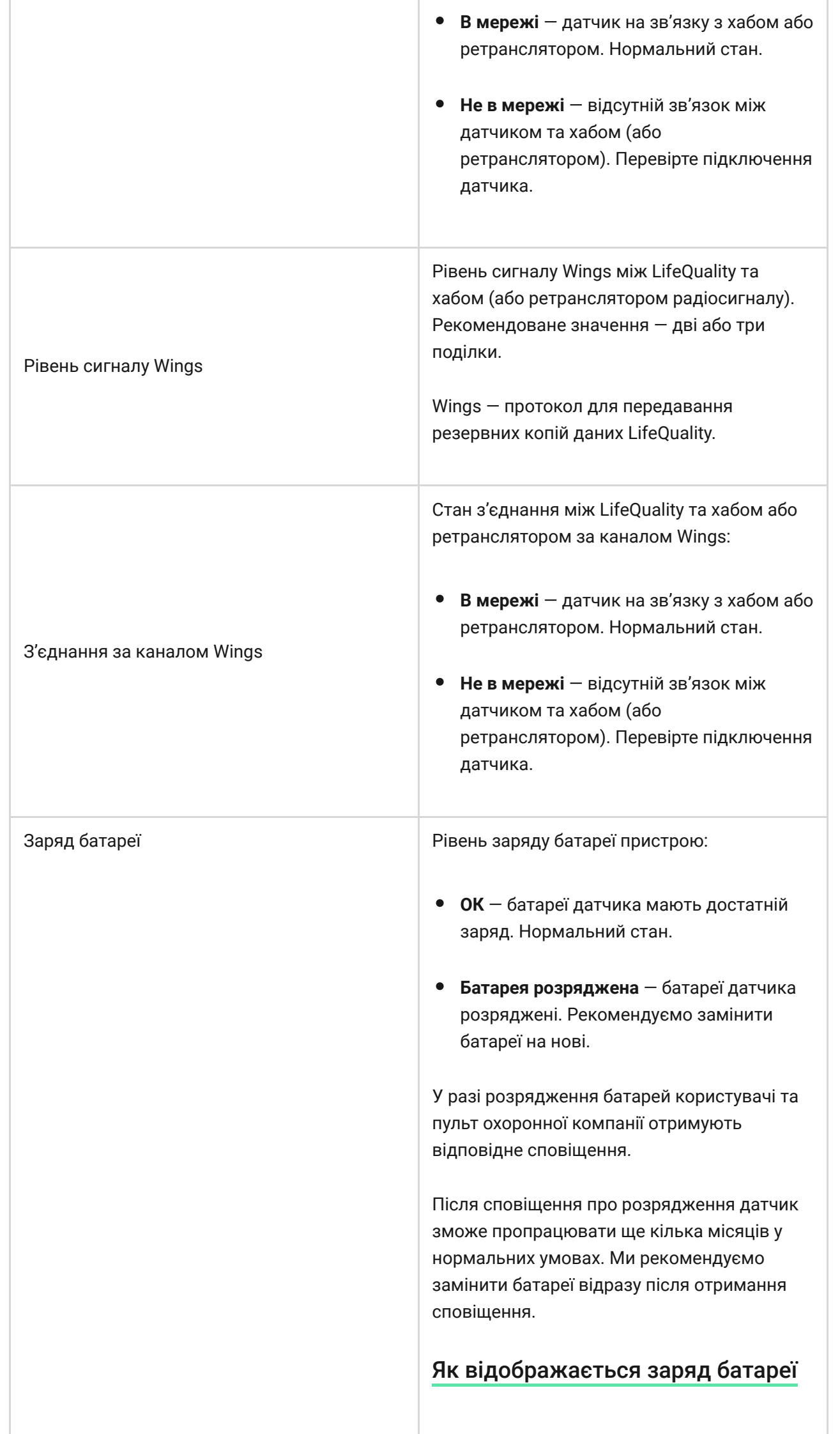

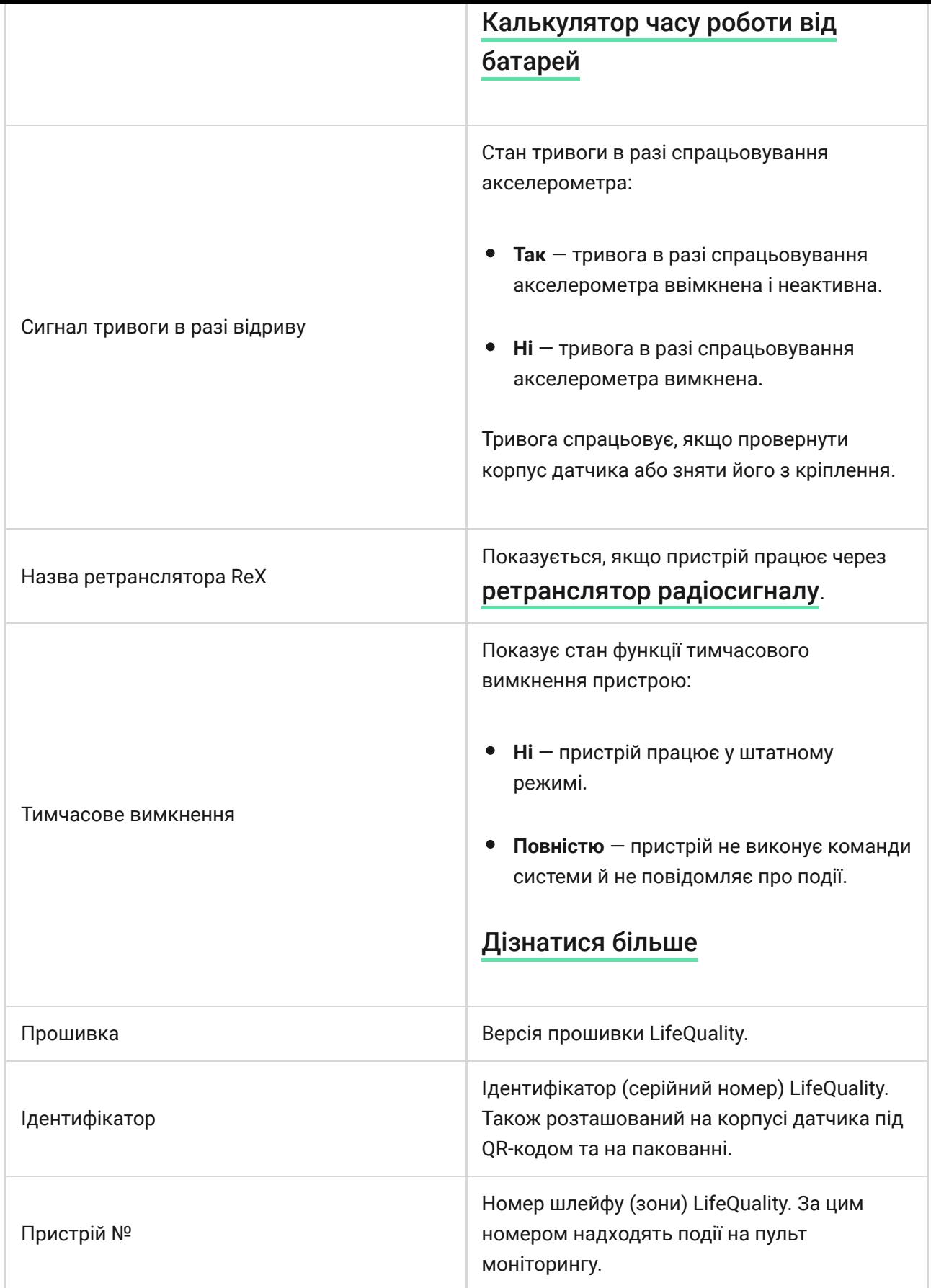

# Налаштування

Щоб змінити налаштування LifeQuality в застосунку Ajax:

**1.** Відкрийте застосунок Ajax.

- **2.** [Виберіть потрібний хаб, якщо у вас їх кілька або ви користуєтесь](https://ajax.systems/ua/software/#engineers)  PRO . застосунком Ajax
- **3.** Перейдіть у вкладку **Пристрої** .
- **4.** Виберіть LifeQuality у списку.
- **5.** Перейдіть у Налаштування, натиснувши на іконку шестерні ...
- **6.** Задайте потрібні параметри.
- **7.** Натисніть **Назад**, щоб зберегти налаштування

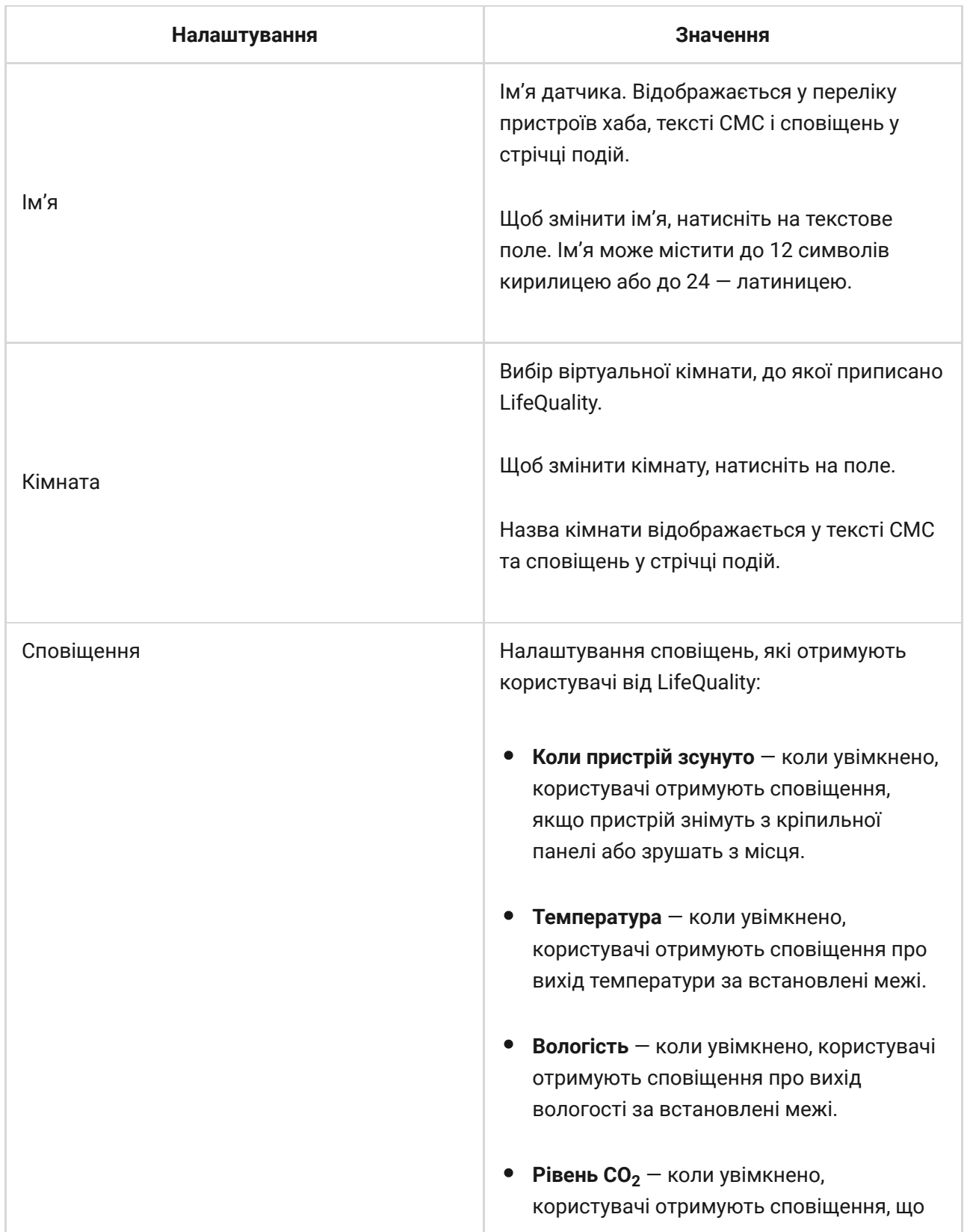

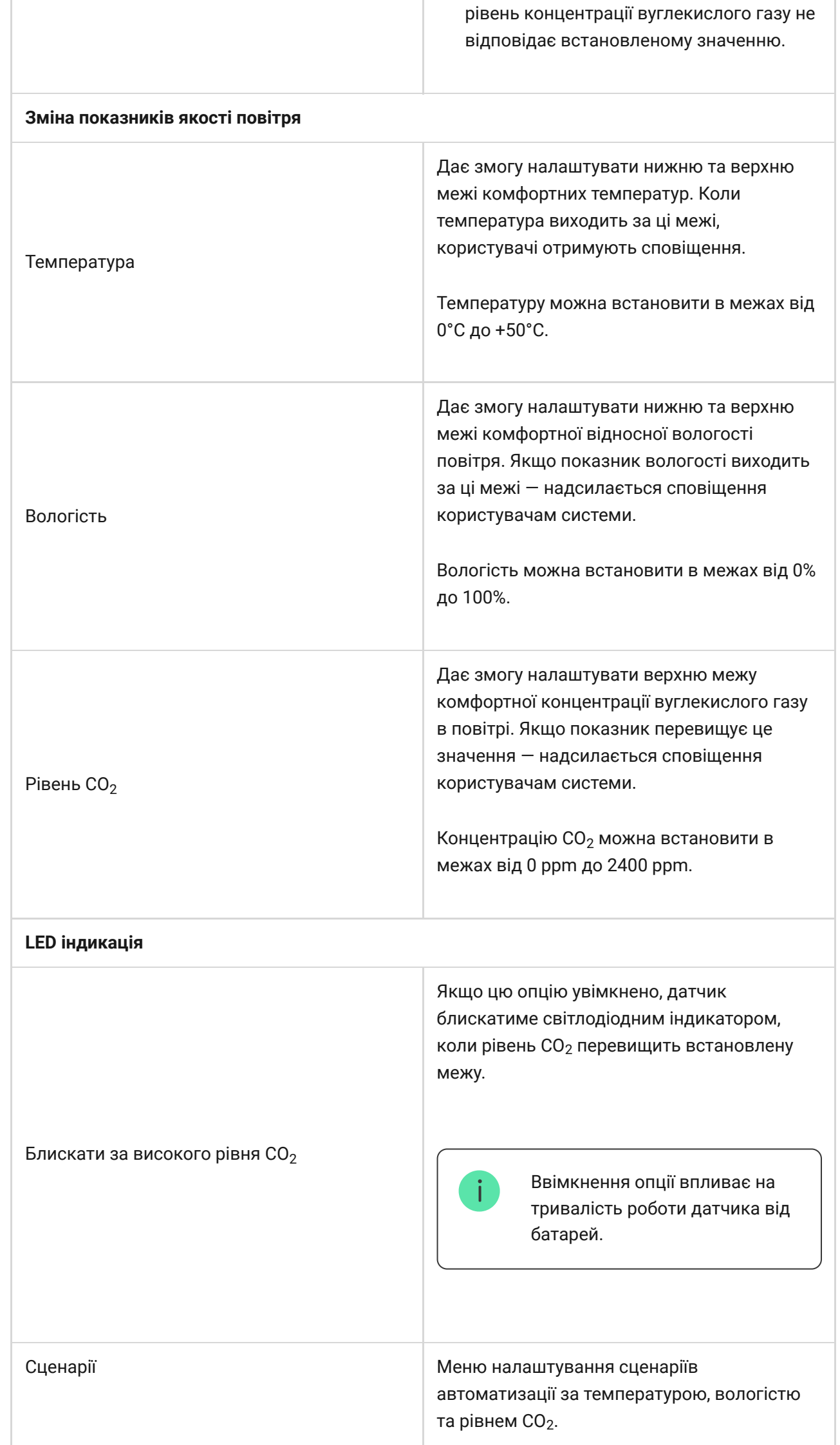

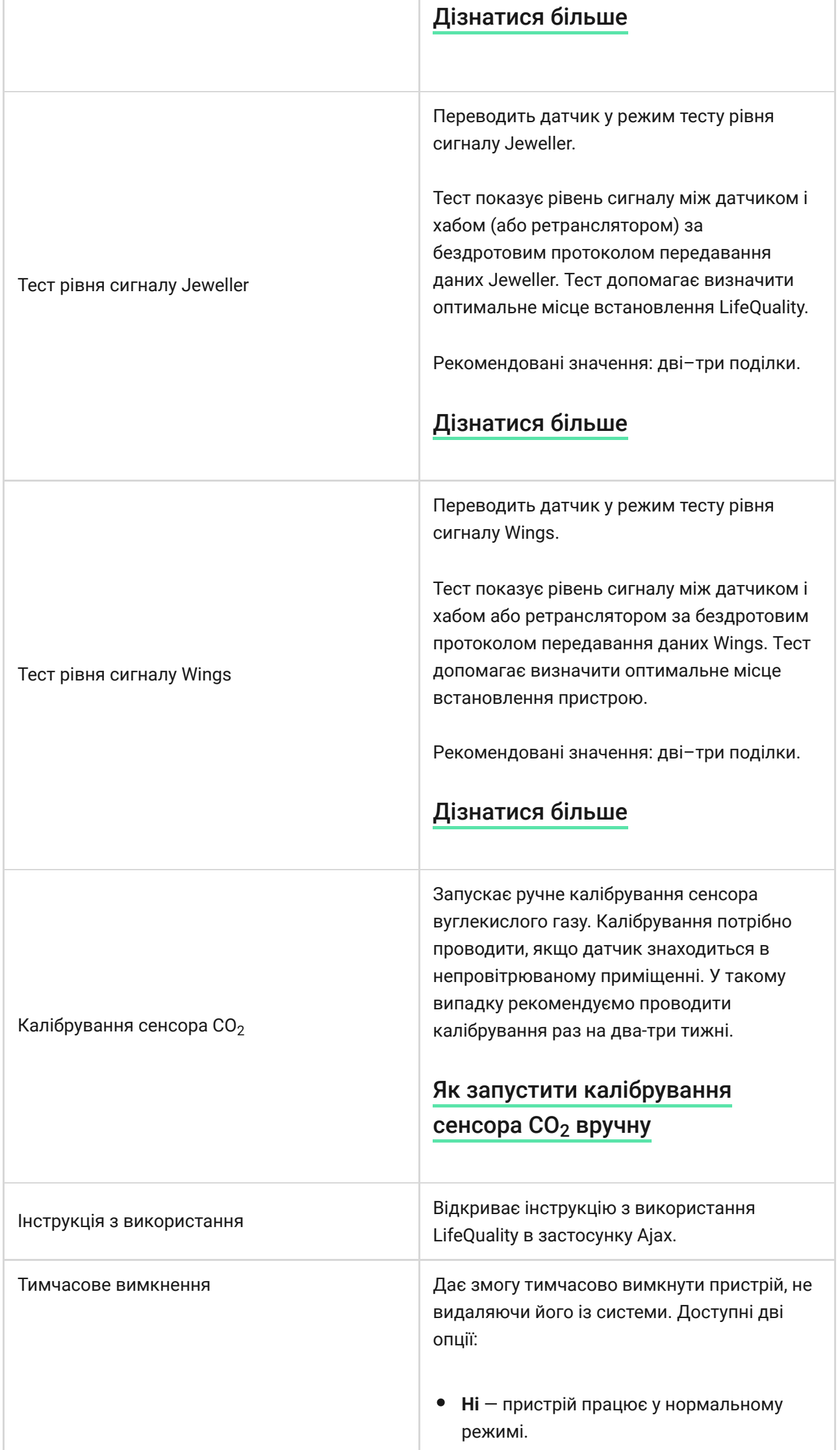

÷.

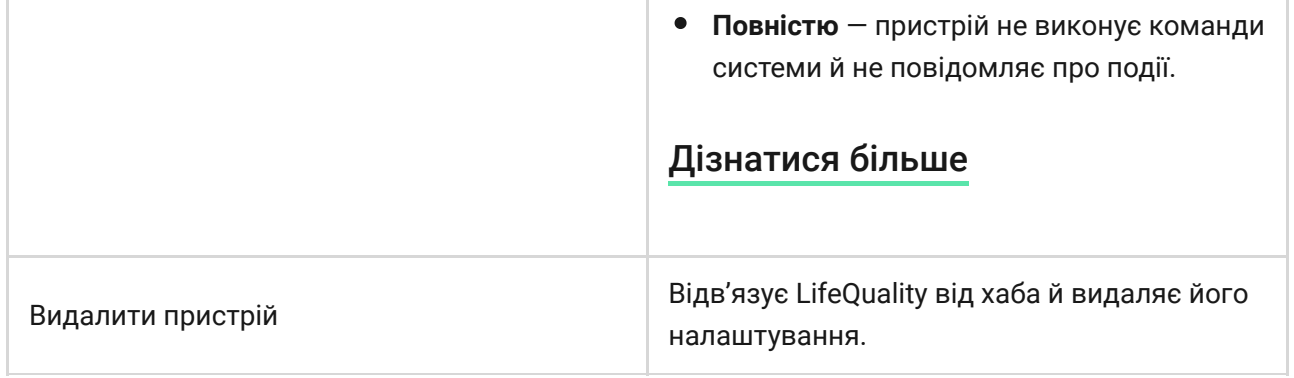

### Налаштування сценаріїв

#### **Щоб налаштувати сценарій:**

- **1.** Відкрийте застосунок Ajax.
- **2.** [Виберіть потрібний хаб, якщо у вас їх кілька або ви користуєтесь](https://ajax.systems/ua/software/#engineers)  PRO . застосунком Ajax
- **3.** Перейдіть у вкладку **Пристрої** .
- **4.** Виберіть LifeQuality у списку.
- **5.** Перейдіть у Налаштування, натиснувши на іконку шестерні ,..
- **6.** Перейдіть до меню **Сценарії**.
- **7.** Виберіть один із показників:
	- Температура
	- Вологість
	- $\bullet$  CO<sub>2</sub>
- **8.** Задайте значення параметрів:
	- **Вище ніж** або **Нижче ніж**, щоб визначити подію, за якою спрацює сценарій.

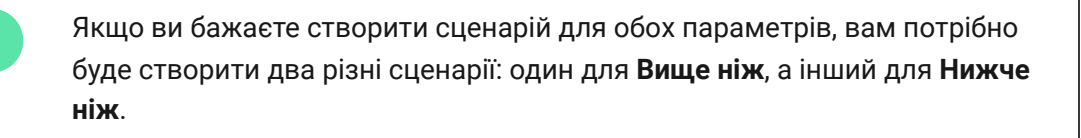

Значення, за яким спрацьовує сценарій.

За початкових налаштувань вибрано значення, встановлені як комфортні межі в налаштуваннях LifeQuality. Ви можете змінити їх для сценарію. Це не вплине на налаштування сповіщень у разі перевищення комфортної межі.

- **9.** Натисніть **Далі**.
- **10.** Виберіть пристрої автоматизації, які мають спрацювати у разі виходу показань за вказану в сценарії межу.
- **11.** Вкажіть:
	- Назву сценарію
	- Дія пристрою автоматизації
- **12.** Натисніть **Зберегти**.

[Дізнатися більше про сценарії](https://ajax.systems/ua/scenarios/)

### <span id="page-19-0"></span>Як переглянути графіки показань датчика

- **1.** Відкрийте застосунок Ajax.
- **2.** [Виберіть потрібний хаб, якщо у вас їх кілька або ви користуєтесь](https://ajax.systems/ua/software/#engineers)  PRO . застосунком Ajax
- **3.** Перейдіть до меню **Пристрої** .
- **4.** Виберіть **LifeQuality**.
- **5.** Виберіть показник:
	- Температура
	- Вологість
	- $\bullet$  CO<sub>2</sub>

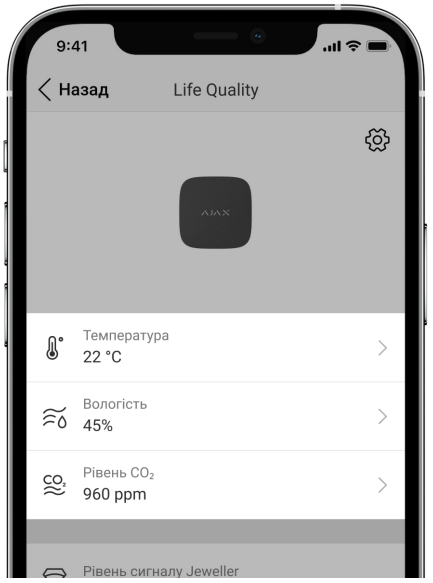

- **6.** Виберіть період:
	- Година
	- День
	- Тиждень  $\bullet$
	- Місяць
	- Рік

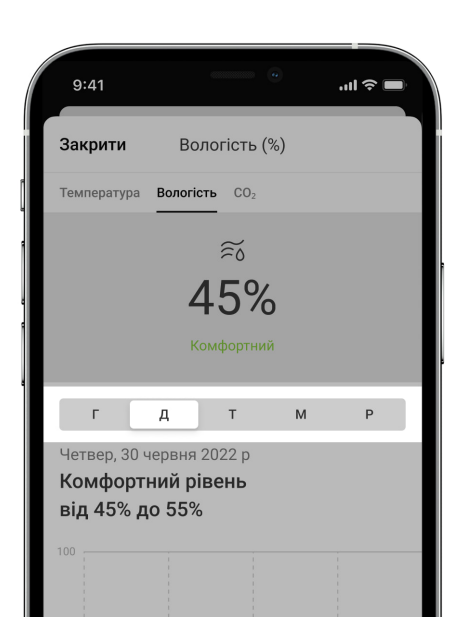

Між показниками датчика можна також перемикатися всередині вікна. Для цього виберіть потрібний показник у меню зверху.

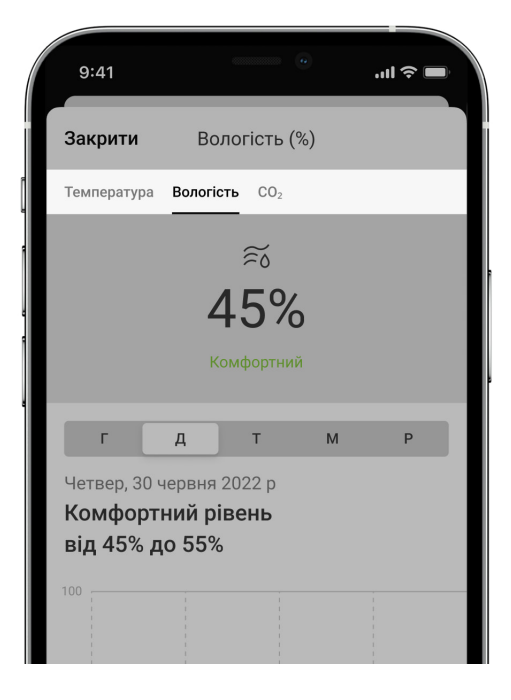

Щоб переглянути значення показань за потрібний період, натисніть на відповідний стовпчик графіка.

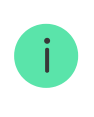

Графіки можуть мати пробіли, якщо в цей час LifeQuality був без зв'язку з хабом понад 72 години або вимкнений.

# <span id="page-21-0"></span>Як запустити калібрування сенсора СО $_{\rm 2}$  вручну

Перш ніж запустити процес калібрування, розташуйте датчик на відкритому повітрі. Наприклад, винесіть його на вулицю або залиште біля відчиненого вікна.

#### **Щоб запустити калібрування:**

- **1.** Відкрийте застосунок Ajax.
- **2.** [Виберіть потрібний хаб, якщо у вас їх кілька або ви користуєтесь](https://ajax.systems/ua/software/#engineers)  PRO . застосунком Ajax
- **3.** Перейдіть у вкладку **Пристрої** .
- **4.** Виберіть LifeQuality у списку.
- **5.** Перейдіть у **Налаштування**, натиснувши на іконку шестерні  $\widetilde{\otimes}$ .
- **6.** Перейдіть до меню Калібрування сенсора СО<sub>2</sub>.

**7.** Натисніть **Почати** і дочекайтеся закінчення калібрування.

Сенсор СО $_{\rm 2}$  калібрується до 10 хвилин. Після запуску калібрування таймер у застосунку почне зворотний відлік. Після зупинки таймера калібрування завершиться автоматично. Поверніть датчик на місце, де його було встановлено.

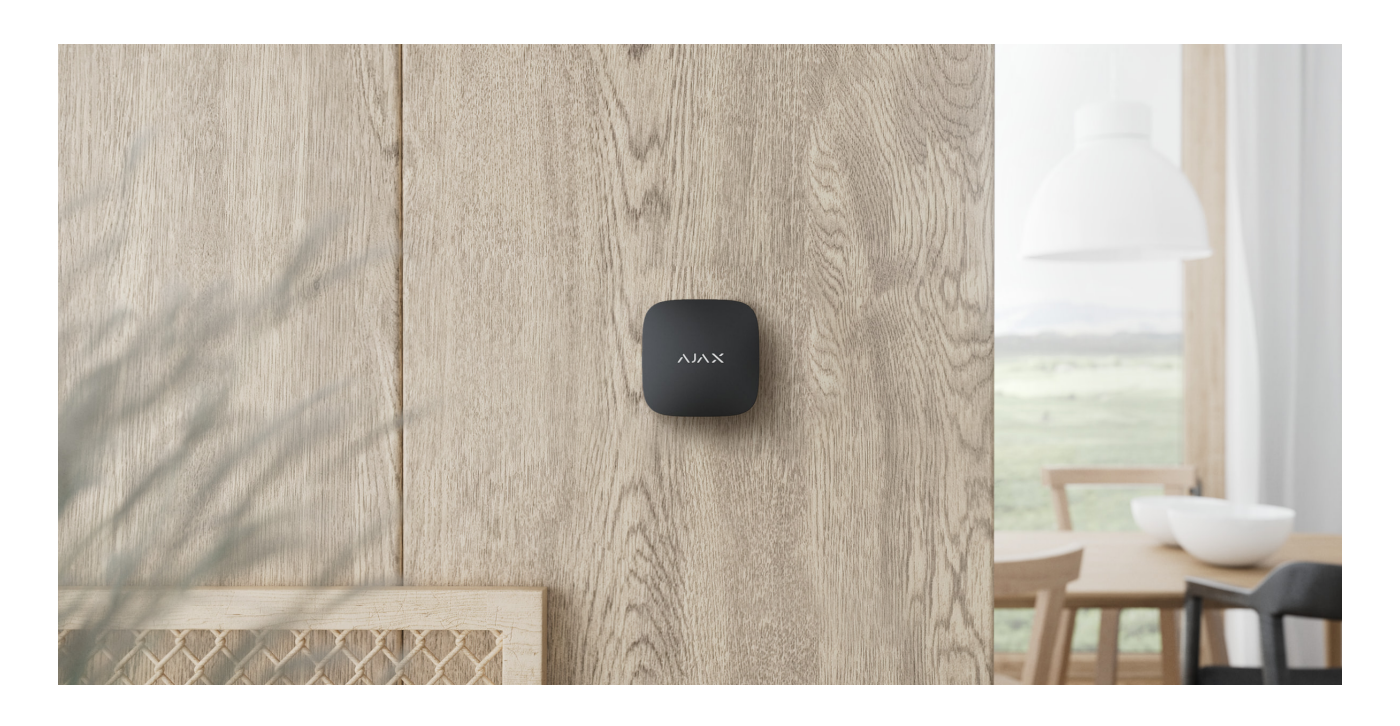

### Вибір місця встановлення

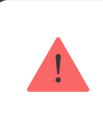

Датчик призначений для встановлення лише всередині приміщень.

LifeQuality кріпиться на вертикальну поверхню за допомогою монтажного комплекту. Датчик також може розташовуватись на будь-якій горизонтальній поверхні без кріплення. Рекомендуємо кріпити датчик на вертикальну поверхню, тому що це унеможливлює ситуації, коли датчик переміщують або він випадково падає.

Рекомендуємо встановлювати датчик на висоті дихальних шляхів людини. Наприклад, в офісі — на рівні голови людини, що сидить, а в спальні — біля узголів'я ліжка. LifeQuality встановлюється в кожну кімнату в місцях імовірного скупчення людей. Один датчик ефективно працює у одній кімнаті незалежно від її розмірів.

Датчик бажано встановлювати в приміщенні, що провітрюється. Якщо це зробити неможливо, сенсор CO $_{\rm 2}$  доведеться калібрувати вручну раз на два-три тижні.

#### Як запустити калібрування сенсора  $CO<sub>2</sub>$  вручну

Обираючи місце розташування датчика, враховуйте параметри, що впливають на його роботу:

- Рівень сигналу Jeweller.
- Рівень сигналу Wings.
- Віддаленість датчика від хаба.
- Наявність між пристроями перешкод для проходження радіосигналу: стін, міжповерхових перекриттів, розташованих у приміщенні габаритних об'єктів.

Враховуйте рекомендації щодо розміщення під час розроблення проєкту системи Ajax для об'єкта. Проєктуванням та встановленням охоронної системи мають займатися спеціалісти. Перелік рекомендованих партнерів . [доступний за посиланням](https://ajax.systems/ua/where-to-buy/)

### Рівень сигналу

Рівні сигналу Jeweller та Wings визначаються відношенням недоставлених або пошкоджених пакетів даних до очікуваних, якими обмінюються хаб і датчик, за визначений проміжок часу. Про рівень сигналу повідомляє іконка на вкладці **Пристрої** :

- **Три поділки** чудовий рівень сигналу.
- **Дві поділки** гарний рівень сигналу.
- **Одна поділка** низький рівень сигналу, стабільну роботу не гарантовано.
- **Перекреслена іконка** сигнал відсутній, стабільну роботу не гарантовано.

Перевірте рівень сигналу Jeweller і Wings у місці встановлення. За рівня сигналу в одну поділку або нуль ми не гарантуємо стабільну роботу пристрою. У цьому випадку перемістіть датчик. Переміщення навіть на 20 сантиметрів може суттєво поліпшити якість приймання.

Якщо після переміщення датчик усе одно має низький або нестабільний рівень сигналу, використовуйте ReX 2[.](https://ajax.systems/ua/products/rex-2/)

> LifeQuality не працює з ReX. Список сумісних ретрансляторів доступний за . посиланням

### Де не можна встановлювати датчик

- Надворі. Це може призвести до виходу датчика з ладу.
- У місцях зі швидкою циркуляцією повітря. Наприклад, поблизу вентиляторів, відчинених вікон чи дверей. Це може призвести до некоректних показань температури, вологості та СО2.
- Навпроти об'єктів, температура яких швидко змінюється. Наприклад, навпроти електричних і газових обігрівачів. Це може призвести до некоректних показань температури.
- У місцях із низьким або нестабільним рівнем сигналу Jeweller. Це може призвести до втрати зв'язку з датчиком.
- У приміщеннях із температурою та вологістю, які не відповідають робочим параметрам. Це може призвести до виходу датчика з ладу.
- У закритих ботанічних садах, теплицях та приміщеннях з великою кількістю рослин. Датчик не підходить для роботи за таких умов.

### Встановлення

Перед монтажем LifeQuality проведіть калібрування сенсора CO $_{\rm 2}$ .

Як запустити калібрування сенсора СО $_{\rm 2}$  вручну

Переконайтесь, що вибрали оптимальне місце розташування і воно відповідає умовам цієї інструкції.

#### **Щоб встановити датчик:**

- **1.** Зніміть кріпильну панель SmartBracket із датчика. Для цього проверніть її проти годинникової стрілки.
- **2.** Закріпіть панель SmartBracket на вертикальній поверхні за допомогою двостороннього скотча чи іншого тимчасового кріплення. На кріпильній панелі є знак UP, який підказує правильне положення панелі.

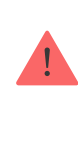

Використовуйте двосторонній скотч лише для тимчасового кріплення. Пристрій на скотчі може відклеїтися від поверхні будь-якої миті, що може призвести до пошкоджень у разі падіння.

**3.** Проведіть тести рівня сигналу [Jeweller](https://support.ajax.systems/uk/what-is-signal-strenght-test/) та Wings. Рекомендоване значення — дві або три поділки.

За рівня сигналу в одну поділку та менше ми не гарантуємо стабільну роботу пристрою. Перемістіть датчик: переміщення навіть на 20 сантиметрів може суттєво поліпшити якість приймання. Якщо після переміщення датчик усе одно має низький або нестабільний рівень сигналу — використовуйте ретранслятор радіосигналу [ReX 2.](https://ajax.systems/ua/products/rex-2/)

- **4.** Зніміть датчик з кріплення.
- **5.** Закріпіть панель SmartBracket комплектними шурупами, використовуючи всі точки фіксації. Обравши інші засоби кріплення, упевніться, що вони не пошкоджують і не деформують кріпильну панель.
- **6.** Надягніть датчик на кріпильну панель SmartBracket.

### Несправності

Якщо в LifeQuality виявлено несправність (наприклад, відсутній зв'язок із хабом чи ретранслятором), у застосунках Ajax у полі пристрою відображається лічильник несправностей.

Усі несправності можна побачити у **станах** датчика. Поля з несправностями будуть підсвічені червоним кольором.

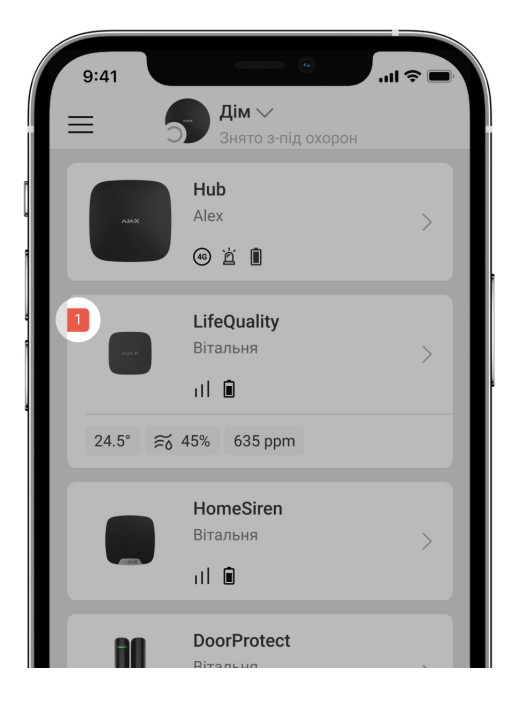

Пристрій може повідомляти про несправності пульту охоронної компанії, а також користувачам у вигляді пуш-сповіщень та СМС.

#### **Несправності LifeQuality**

- Вихід температури за вказаний діапазон.
- Вихід вологості за вказаний діапазон.
- $\bullet$  Перевищення встановленої концентрації СО<sub>2</sub>.
- Відсутній зв'язок із хабом (або ретранслятором радіосигналу).
- Один або кілька сенсорів датчика несправні.
- Батареї датчика розряджені.

### Обслуговування

Регулярно перевіряйте працездатність датчика. Оптимальний інтервал перевірки — раз на три місяці. Видаляйте з його корпусу пил, павутиння та інші забруднення, щойно вони з'являтимуться. Використовуйте м'яку суху серветку, придатну для догляду за технікою. Не використовуйте для очищення речовини, що містять спирт, ацетон, бензин та інші активні розчинники.

Якщо датчик встановлено у приміщенні, яке не провітрюється, потрібно періодично калібрувати сенсор СО $_{\rm 2}$ . Оптимальна частота калібрування раз на два–три тижні.

#### Як запустити калібрування сенсора  $CO<sub>2</sub>$  вручну

### Технічні характеристики

[Всі технічні характеристики LifeQuality](https://ajax.systems/ua/products/lifequality/specs/)

[Відповідність стандартам](https://ajax.systems/ua/standards/)

### Комплектація

- **1.** LifeQuality.
- **2.** Монтажний комплект.
- **3.** Коротка інструкція.

# Гарантія

Гарантія на продукцію товариства з обмеженою відповідальністю "Аджакс Сістемс Манюфекчурінг" діє 2 роки після придбання.

Якщо пристрій працює некоректно, рекомендуємо спочатку звернутися до служби підтримки: у більшості випадків технічні питання можна владнати дистанційно.

#### [Гарантійні зобов'язання](https://ajax.systems/ua/warranty)

#### [Угода користувача](https://ajax.systems/ua/end-user-agreement)

#### **Зв'язатися з технічною підтримкою**

- [email](mailto:support@ajax.systems)
- [Telegram](https://t.me/AjaxSystemsSupport_Bot)
- Номер телефону: 0 (800) 331 911

Підпишіться на розсилку про безпечне життя. Без спаму

Email **Email Email Email Email Email**